# Incremental Backup System

Nick Holland

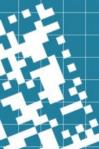

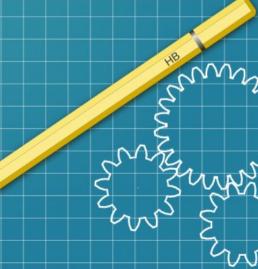

# Backup Systems Suck

- Difficult to set up
  - How does this thing work?
- Difficult to test  $\rightarrow$  uncertain what you actually have
- Difficult to recover data
- Nearly useless for anything but recovery from a disaster
  - Assuming they worked.

## How often do you do this?

\$ ls /etc/pf.conf\*

pf.conf

pf.conf-Mar15-2021

pf.conf-old

pf.conf.2022-07-25

#### Isn't that what your backup system is for?

Your backup solution sucks

# Introducing: Incremental Backup System

- "Client" software is rsync and SSH
- Backup software is rsync + ksh script.
- Backup hardware is a recycled computer & big disk
- Backups themselves are files in a file system that accurately mimics what was on the source machine
- (Almost) Every backup activity is an "incremental", but what is on the disk is a "full" backup.

This backup solution sucks less!

# Review: hard links vs. symbolic links

- Symbolic link (symlink): points to another directory entry
  - Can cross file systems, can point to directories or files
  - Clearly different from the actual file
  - Yes, like Windows shortcuts
- Hard link: Multiple directory entries (links) pointing at the exact same file on the disk.
  - Can not cross file systems, can only point to files.
  - Each hard link is an "equal" there is no "master".
  - As long as ANY link exists, the file exists. When the last link is removed, file is removed from disk.
  - Not at all like Windows shortcuts.

#### Review: files, links, symlinks

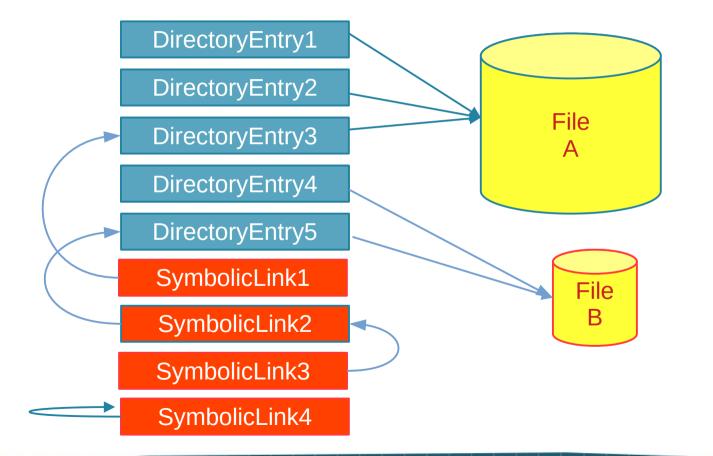

# The magic of IBS: rsync --link-dest

- Standard rsync: source and destination
  - rsync -av src:/dir /destdir
- Three-way rsync: Source, destination, and some other dir
  - rsync -av --link-dest /otherdir src:/dir /destdir
    - If the file is new/changed, copy from source
    - If the file is unchanged, hard-link from the "link-dest" copy
    - If the file no longer exists, don't put a copy in the new directory.

# Turning rsync --linkdest into a backup

- First backup copies everything
- Second backup: New directory
  - Hardlink files that haven't changed from previous BU directory to current BU directory
  - Copy files that have changed
- What moved through the wire was an incremental
- What is now on the disk looks and acts like a full backup!
- All following backups follow same process hardlink unchanged from previous backup, copy stuff that did change.
- Oldest backup directory is deleted.
- Space freed when last link to an individual file is deleted.

# rsync w/links

| Backup 1 (full!) | Backup 2          | Backup 3         | Backup 4          |
|------------------|-------------------|------------------|-------------------|
| File 1           | File 1            | File 1           | File 1            |
| File 2           | File 2' (changed) | File 2' (no chg) | File 2" (changed) |
| File 3           | (deleted)         |                  |                   |
|                  | File 4 (added)    | File 4 (no chg)  |                   |
|                  |                   | File 5 (added)   | File 4 (no chg)   |
|                  |                   |                  | File 5 (no chg)   |

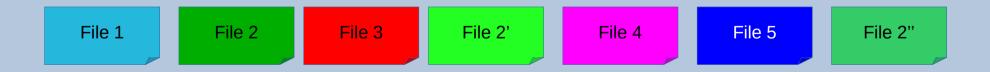

#### rsync : --filter="merge <file>"

- Control over what you back up
  - /mnt, /proc, OS files, /dev...
- Filter files provide powerful (but somewhat confusing) control over what goes through rsync
- General gist: you must include everything up to your target, then exclude the stuff you don't want
- More at: https://holland-consulting.net/tech/rsyncnotes.html

--filter="merge <file>" is how you select your backup targets

# (Tiny) filter-merge file example:

• Task: Backup /APP/APP952/BATCH and only that.

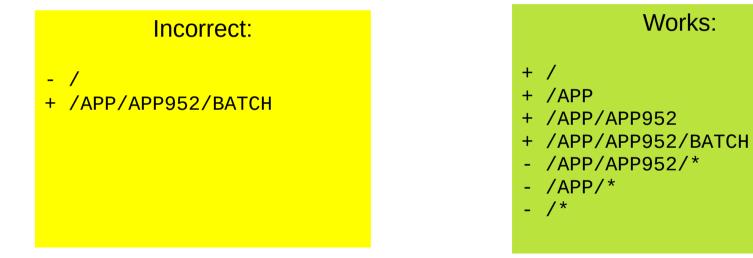

- Real world filter files can be simple (+ /, a few things)
- Real world filter files could be machine generated and complex.

## IBS storage structure

• Yesterday's backup:

firewall:/etc/pf.conf → bu1:/ibs/firewall/2022-12-19/etc/pf.conf

• Today's backup:

firewall:/etc/pf.conf → bu1:/ibs/firewall/2022-12-20/etc/pf.conf

• Most Recent Month End:

firewall:/etc/pf.conf → bu1:/ibs/firewall/2022-12-01-ME/etc/pf.conf

• Previous Month End:

firewall:/etc/pf.conf → bu1:/ibs/firewall/2022-11-01-ME/etc/pf.conf

## IBS Storage Part 2

- $/v \rightarrow$  home for chunks of storage -- /v/1, /v/2, ...
- /ibs → machine named symlinks to real storage
   /ibs/firewall → /v/1/firewall
   /ibs/fileserver → /v/1/fileserver
   /ibs/webserver → /v/2/webserver
- /etc/ibs → Config file, filter files (hard coded)
- /usr/local/sbin → scripts

### One-line command...

(and 500 lines to make that one line)

- Preflight check: Might this backup work?
- Is this a re-run of today's? Or a first run of the day?
- Is this a month-end? If so, use the -ME rotation
- Identify:
  - Current backup directory (destination)
  - Previous backup directory (--link-dest)
  - Oldest backup in rotation (about to be deleted)
  - Filter file (default or machine specific)
- rm -r <oldest> in background; run rsync in background
- Stagger starts, don't run too many simultaneous backups

# **IBS** tips

- Super-fast HW is not a benefit
  - Slow backups mean your systems aren't bogged down
  - But not too slow you might need to do a restore or move data!
- Consider encryption for the data store
  - Consider the problems that could create!
- Redundant storage (maybe redundant IBS systems?)
- Backup your backup configuration !! (/etc/ibs)
- Restrict access to IBS server
- Potentially good Administrative server/jump box
- rsync delta transfer is probably not your friend.

# **IBS** log files

/bu/z-logs \$ more node1-2022-12-06
node1 /bu/node1 /bu/node1/2022-12-05 2022-12-06
==== /etc/ibs/node1.bufilter

- + /
- + /usr
- /usr/src
- /usr/obj
- /usr/xenocara
- /usr/xobj
- /usr/share/man
- /dev
- /var/www/ftp/pub
- /bu

```
Deleting /bu/node1/2022-11-27
receiving incremental file list
./
```

tmp/

```
var/backups/
var/cron/
var/cron/log
var/cron/log.0.gz
var/cron/log.1.gz
var/cron/log.2.gz
```

• • •

var/spool/smtpd/queue/f0/ var/spool/smtpd/temporary/ var/www/logs/access.log

Number of files: 36,294 (reg: 34,447, dir: 1,780, link: 63, special: 4) Number of created files: 34 (reg: 33, dir: 1) Number of deleted files: 0 Number of regular files transferred: 91 Total file size: 3,695,957,077 bytes Total transferred file size: 223,648,205 bytes Literal data: 223,662,041 bytes Matched data: 0 bytes File list size: 171,706 File list generation time: 0.001 seconds File list transfer time: 0.000 seconds Total bytes sent: 4,168 Total bytes received: 12,755,326

sent 4,168 bytes received 12,755,326 bytes
16,755.74 bytes/sec
total size is 3,695,957,077 speedup is 289.66
==== BACKUP COMPLETE rc=0 ====

# Backup Report (ibs -r)

From nick <nick@dbu.in.nickh.org> @

କ Reply 🕫 Forward 🛐 Archive 🖒 Junk 🔟 Delete Mor

To nick@dbu.in.nickh.org 🔞

Subject Inhouse backup report (dbu basement)

| Volume    | Status     | Size          | Device |                      |
|-----------|------------|---------------|--------|----------------------|
| softraid0 | 0 Degraded | 4000786726912 | sd2    | RAID1                |
|           | 0 Online   | 4000786726912 | 0:0.0  | noencl <sd0a></sd0a> |
|           | 1 Offline  | 0             | 0:1.0  | noencl <>            |
| softraid0 | 1 Online   | 8001562918912 | sd3    | CRYPTO               |
|           | 0 Online   | 8001562918912 | 1:0.0  | noencl <sd1p></sd1p> |

Disk Space: /v/1 /v/2 /v/3

| Mounted on | Size | Used | Avail | Capacity |
|------------|------|------|-------|----------|
| /v/1       | 2.1T | 1.7T | 290G  | 86%      |
| /v/2       | 1.3T | 347G | 878G  | 28%      |
| /v/3       | 7.2T | 6.0T | 853G  | 88%      |

Last and finished time:

5 Dec 18 05:32 hc1-2022-12-18

| System             | MostRecent | <b>Oldest</b> | BUs | ME-Recent M   | E-Oldest  | MEs | TotSize | IncSize | vol  | rc |
|--------------------|------------|---------------|-----|---------------|-----------|-----|---------|---------|------|----|
|                    |            |               |     |               |           |     |         |         |      |    |
| cvsweb.openbsd.org | 2022-12-18 | 2022-12-10    | 9   | 2022-12-01 20 | 022-06-01 | 7   | 2201M   | 56M     | /v/1 | 0  |
| dbu                | 2022-12-18 | 2022-12-11    | 8   | 2022-12-01 20 | 022-06-01 | 7   | 2701M   | ØM      | /v/1 | 0  |
| dbu1               | 2022-12-18 | 2022-12-11    | 8   | 2022-12-01 20 | 001-01-01 | 7   | 2490M   | ØM      | /v/1 | 0  |
| fluffy3            | 2022-12-18 | 2022-12-02    | 17  | 2022-12-01 20 | 022-06-01 | 7   | 142600M | 4785M   | /v/1 | 0  |
| g2.nickh.org       | 2022-12-18 | 2022-12-11    | 8   | 2022-12-01 20 | 022-06-01 | 7   | 3229M   | 7M      | /v/1 | 0  |
| gw                 | 2022-12-18 | 2022-12-11    | 8   | 2022-12-01 20 | 022-06-01 | 7   | 2603M   | 6M      | /v/1 | 0  |

## **Backup Report**

| Volume    |   | Status   | Size          | Device |        |               |
|-----------|---|----------|---------------|--------|--------|---------------|
| softraid0 | 0 | Degraded | 4000786726912 | sd2    | RAID1  |               |
|           | 0 | Online   | 4000786726912 | 0:0.0  | noencl | <sd0a></sd0a> |
|           | 1 | Offline  | 0             | 0:1.0  | noencl | $\diamond$    |
| softraid0 | 1 | Online   | 8001562918912 | sd3    | CRYPTO |               |
|           | 0 | Online   | 8001562918912 | 1:0.0  | noencl | <sd1p></sd1p> |

#### Disk Space: /v/1 /v/2 /v/3

| Mounted on | Size | Used | Avail | Capacity |
|------------|------|------|-------|----------|
| /v/1       | 2.1T | 1.7T | 290G  | 86%      |
| /v/2       | 1.3T | 347G | 878G  | 28%      |
| /v/3       | 7.2T | 6.0T | 853G  | 88%      |

Last and finished time: 5 Dec 18 05:32 hc1-2022-12-18

# Backup Report

| System             | MostRecent | Oldest     | BUs | ME-Recent  | ME-Oldest  |   |          | IncSize | vol  |   |
|--------------------|------------|------------|-----|------------|------------|---|----------|---------|------|---|
| cvsweb.openbsd.org | 2022-12-18 | 2022-12-10 | 9   | 2022-12-01 |            |   | 2201M    | 56M     | /v/1 | 0 |
| dbu                | 2022-12-18 | 2022-12-11 | 8   | 2022-12-01 | 2022-06-01 | 7 | 2701M    | ØM      | /v/1 | 0 |
| dbu1               | 2022-12-18 | 2022-12-11 | 8   | 2022-12-01 | 2001-01-01 | 7 | 2490M    | ØM      | /v/1 | 0 |
| fluffy3            | 2022-12-18 | 2022-12-02 | 17  | 2022-12-01 | 2022-06-01 | 7 | 142600M  | 4785M   | /v/1 | 0 |
| g2.nickh.org       | 2022-12-18 | 2022-12-11 | 8   | 2022-12-01 | 2022-06-01 | 7 | 3229M    | 7M      | /v/1 | 0 |
| gw                 | 2022-12-18 | 2022-12-11 | 8   | 2022-12-01 | 2022-06-01 | 7 | 2603M    | 6M      | /v/1 | 0 |
| gw.universalbearin | 2022-12-18 | 2022-12-11 | 8   | 2022-12-01 | 2022-06-01 | 7 | 353M     | 6M      | /v/1 | 0 |
| hc1                | 2022-12-18 | 2022-12-10 | 9   | 2022-12-01 | 2022-06-01 | 7 | 588204M  | 139M    | /v/1 | 0 |
| hc1p               | 2022-12-17 | 2022-11-29 | 5   | 2022-12-01 | 2022-07-01 | 5 | 4985466M | 52956M  | /v/3 | 0 |
| man.openbsd.org    | 2022-12-18 | 2022-12-08 | 11  | 2022-12-01 | 2022-07-01 | 6 | 8650M    | 297M    | /v/1 | 0 |
| monitor.nickh.org  | 2022-12-18 | 2022-12-11 | 8   | 2022-12-01 | 2022-07-01 | 6 | 2533M    | 27M     | /v/1 | 0 |
| node1              | 2022-12-18 | 2022-12-11 | 8   | 2022-12-01 | 2022-07-01 | 6 | 3394M    | 171M    | /v/1 | 0 |
| node2              | 2022-12-18 | 2022-12-11 | 8   | 2022-12-01 | 2022-07-01 | 6 | 2689M    | 3M      | /v/1 | 0 |
| obsdts.cs.toronto. | 2022-12-18 | 2022-12-11 | 8   | 2022-12-01 | 2022-06-01 | 7 | 2602M    | 3M      | /v/1 | 0 |
| suzy2              | 2022-11-13 | 2000-00-07 | 8   | 2001-02-01 | 2000-00-00 | 3 | 22196M   | 13332M  | /v/1 | 0 |
| universalbearing.c | 2022-12-18 | 2022-12-11 | 8   | 2022-12-01 | 2022-07-01 | 6 | 1791M    | 164M    | /v/1 | 0 |
| web.holland-consul | 2022-12-18 | 2022-12-10 | 9   | 2022-12-01 | 2022-06-01 | 7 | 309161M  | 20M     | /v/2 | 0 |
| console            | 2022-12-18 | 2022-12-12 | 7   | 2022-12-01 | 2000-00-11 | 6 | 3478M    | ØM      | /v/2 | 0 |

### Customizing to your environment

- Machine generated backup filter files
- "on-machine" backups: rsync --linkdest makes a great localhost config backup system.
- Force all users & groups to non-root
- Run AV against backups (save putting an AV on every host)
- ZFS snapshots instead of -link-dest (& zfs send)

# I told you that story to tell you this one...

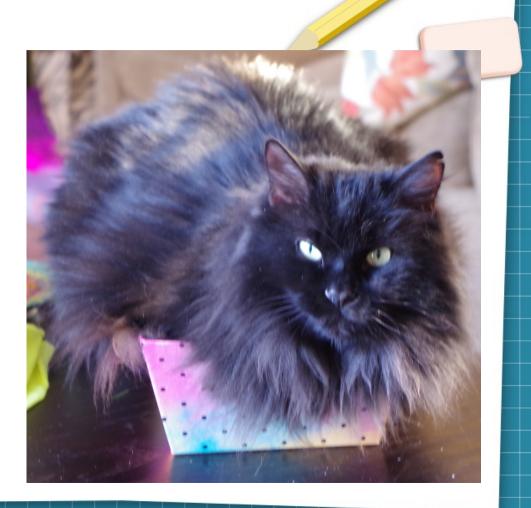

# File Alteration Reporting Tool

#### A security tool that doesn't stink!

Nick Holland Putting the SH in IT since 1999

m

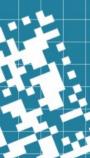

# File Alteration Reporting Tool

- Goal: File integrity by spotting unexpected changes to files
- Ultimate goal: Silence except when there's a problem.
- Reality: ultimate goal is futile. For example, /etc/hosts
  - COULD be malware redirecting connections
  - COULD be new data added properly by an administrator
  - COULD be new data added incorrectly by an administrator!
- Human review is going to be a requirement. Sorry.
- In real life: found the human review very useful!

#### How to make a F.A.R.T.

- sha256 on each file? Massive amounts of work
- BUT WAIT!...
- ... The IBS log \*IS\* a list of changed files!!!!
- So ... regex-out all the files you expect changes on, what's left is the unexpected.
- grep -vf <exclusionfile> is the entire magic. One line!
- ...except for the few hundred lines of script to figure out what the exclusion file should have in it and make it look pretty.

## **Exclusion Files**

- Global exclusions
- Machine specific exclusions
- Special Event exclusions (i.e., OS or application update) ... all the above combined.
- Exclusion files should support comments and "obvious" syntax
  - grep -f doesn't support comments
  - IBS directory structure complicates things slightly
  - rsync output complicates things

# Filter files need pre-processing

#### • Backup log shows:

home/nick/.cache/chromium/Default/Cache/Cache\_Data/2013dd9c844666a4\_0

#### • Exclusion should look like:

/home/nick/.cache/ # daily chatter from browser use
man/mandoc.db\$ # couple places in OpenBSD, lots of places in my stuff

#### • Exclusion should act like:

^/home/nick/.cache/

man/mandoc.db\$

- Tolerate extra white space
- So ... exclusion files need to be processed and combined, written to a temp file, and the used as a filter file with grep.

# Log files need stripping

- Strip the IBS job info at the top
- Strip the summary at the bottom
- Strip random rsync alerts

## Output needs processing

- Limit output to a small number of lines per machine.
  - Typically either very little or a huge flood
  - Floods of output typically due to one thing
    - (but might be hiding something important!)
  - Full output available: -a
  - Copy/paste diffs available: -d
- Deal with files that are touched/rebuilt, but unchanged
- Make output pretty and readable

# **Usage Considerations**

- Change is cumulative. Today's clean report means nothing if yesterday's report wasn't clean (and inspected)
- Lots of comments in the filter files, change control
- No output isn't the goal. Learning things is
- In corporate environment:
  - TWO people charged with looking over every F.A.R.T. report
    - (maybe on call and previous on-call person?)
    - E-mail sent to team saying what was observed.
    - Goal is to learn something, not to say, "no problem seen".
  - Doesn't have to be done every day, but every day needs to be done

# Results seen in real life

- Unexpected (and un-consulted) changes made by admins
- Activity of outside vendors with access
- "Secret" administrative tools left behind by vendors
- Major configuration changes made by other teams
- Bad things...

Quickly went from a compliance check to useful tool!

#### F.A.R.T. Output

Subject FART report (dbu basement)

home/nick/calendar.aniv

```
====== /bu/z-logs/g2.nickh.org-2022-12-18
home/nick/calendar.aniv
```

```
===== /bu/z-logs/gw-2022-12-18
etc/pf.conf
var/backups/etc_pf.conf.backup
var/backups/etc_pf.conf.current
```

```
====== /bu/z-logs/universalbearing.com-2022-12-18
var/www/data/Switchvox_Backup_F20221218040006-KK2900-72248-350-business.svb
```

```
====== /bu/z-logs/web.holland-consulting.net-2022-12-18
home/nick/.ssh/control/gw.nickh.org:test:22
```

EOT generated from /bu/z-logs/console-2022-12-18 /bu/z-logs/cvsweb.openbsd.org-2022-12-18 /bu/z-logs/dbu-2022-12-18 /bu/z-logs/dbu1-2022-12-18 /bu/z-logs/fluffy3-2022-12-18 /bu/z-logs/g2.nickh.org-2022-12-18 /bu/zlogs/gw-2022-12-18 /bu/z-logs/gw.universalbearing-2022-12-18 /bu/z-logs/hc1-2022-12-18 /bu/z-

# Summary

- Dirvish (inspiration), rsnapshot ("competition"), Tarsnap (compliment)
- http://holland-consulting.net/scripts/ibs
- Windows through WSL???
- Secure HTML Alteration Reporting Tool. (someday?)
  - Use the F.A.R.T. concepts to populate a set of (static?) web pages allowing a one-pass "drill down" for more info.

# Demo / Questions

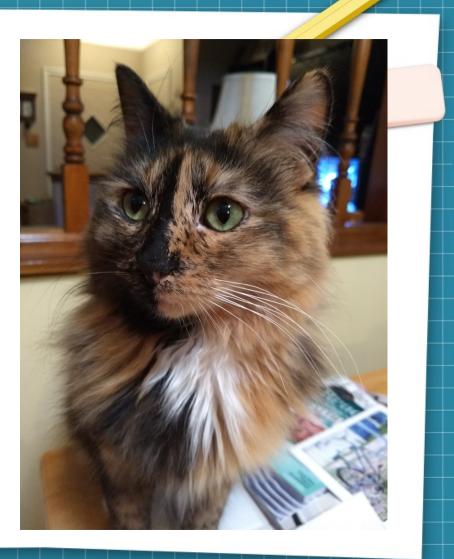